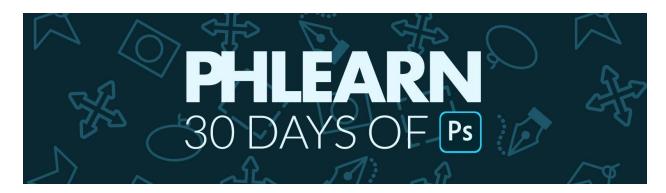

#### Follow Along on PHLEARN.com

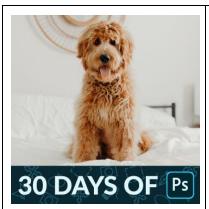

# Day 1 - Tour of Photoshop

Join us on a tour of Photoshop as we explore every major tool, option, and menu.

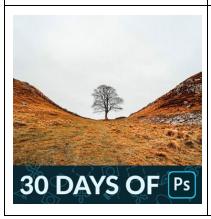

# Day 2 - Opening, Editing & Saving

Learn how to open images in Photoshop, make edits and adjustments, and then save your work so you can share it with the world.

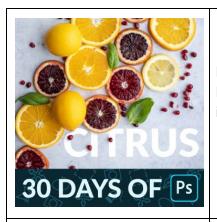

Day 3 - Layers

Layers are the backbone of Photoshop! Learn all about how Layers work and how you can use them to create amazing images.

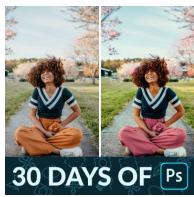

Day 4 - Adjustment Layers

From exposure adjustments, to color grading, to retouching and compositing, Adjustment Layers can do it all!

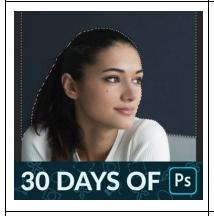

Day 5 - Selections

Learn how to cut people and objects out from backgrounds, and make more precise edits with Selections in Photoshop.

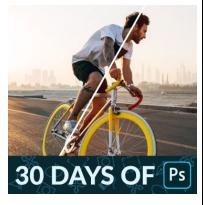

Day 6 - Levels & Curves

Two of the most powerful tools in Photoshop, Levels and Curves allow you to make precision adjustments to the light and color in any photo.

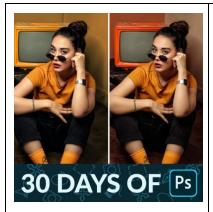

Day 7 - Hue/Saturation

Change the color of anything with Hue/Saturation Adjustment Layers in Photoshop.

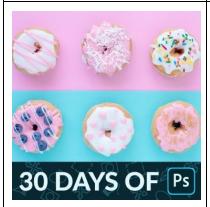

### Day 8 - Transform

Scale, warp, rotate, and flip. The Transform tools allow you to change the shape and orientation of any Layer to fit perfectly within your image.

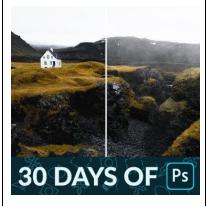

# Day 9 - Brush Tool

Learn how to quickly change the size and hardness of a brush, use Flow to gradually build up effects, and even create a custom brush that adds realistic fog to a photo.

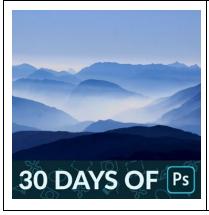

# Day 10 - Cropping & Resizing

Whether you want a large portrait printed for your wall or a simple square crop to share on Instagram, we show you how to use image options and the Crop Tool to get the perfect photo size.

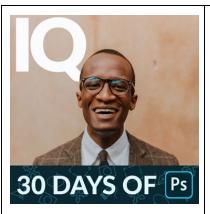

Day 11 - Type

Spice up your photos with text in Photoshop. Learn how to add type, change fonts, adjust size and weight, and integrate text perfectly within a photo.

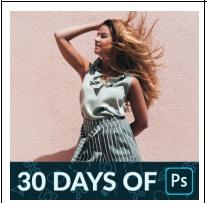

Day 12 - Liquify

Make subtle adjustments to the shape of hair and clothing with the Liquify Tool, creating a simpler photo and a more powerful composition.

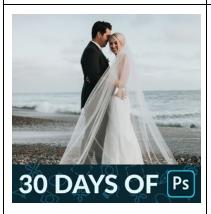

Day 13 - Smart Objects

Learn how to use Smart Objects to make sure you never lose resolution or information as you edit.

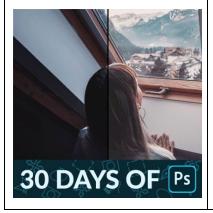

Day 14 - Blend If

One of the best kept secrets in Photoshop, Blend If allows you to make ultra-precise adjustments, blending effects into the highlights, midtones, or shadows of a photo.

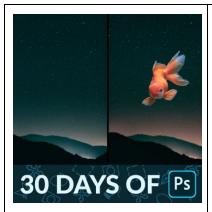

Day 15 - Layer Blending Modes

Great for everything from color grading to compositing, Blending Modes help us combine Layers together for amazing results.

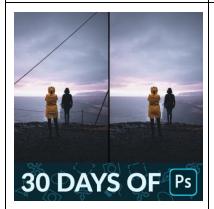

#### Day 16 - Remove Distractions

Use the Spot Healing Brush and Clone Stamp Tool to seamlessly remove objects and distractions from any photograph.

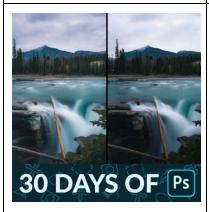

Day 17 - Dodge & Burn

Sculpt the highlights and shadows in an image with professional dodging and burning techniques! Recover details and add brilliant shape and dimension.

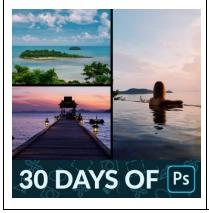

Day 18 - Photo Collage

Let's combine some of our new skills as we design two different photo collages.

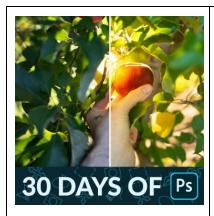

Day 19 - How to Edit RAW Images

Learn how to use Adobe Camera RAW in Photoshop to edit full 16-but RAW images.

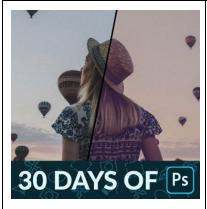

Day 20 - Color Grade

Add stylistic color to an image using Adjustment Layers to color the highlights and shadows.

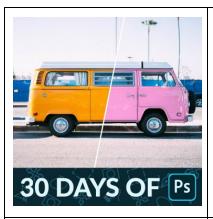

Day 21 - Change Color

Change the color of anything in a photo with Hue/Saturation Adjustment Layers.

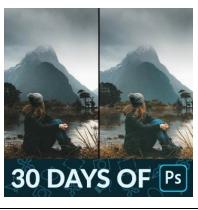

Day 22 - Correct Exposure

Recover detail in dark shadows and blown out highlights for a more balanced exposure.

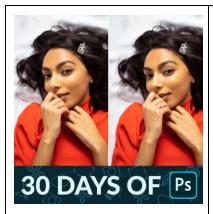

Day 23 - Portrait Retouching - Blemishes

We all get them; small pimples and blemishes that are here today and gone tomorrow. Learn how to quickly remove them in Photoshop so that your subjects can look their best!

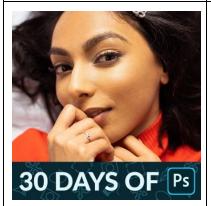

Day 24 - Portrait Retouching - Frequency Separation

Learn how to use Frequency Separation to remove blemishes and smooth out skin tones, creating a cleaner image while preserving all the beautiful, natural details

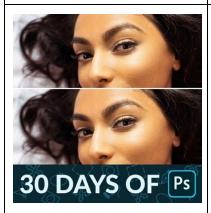

Day 25 - Portrait Retouching - Sharpening

Add professional sharpening to any image, drawing more attention to the details that matter most.

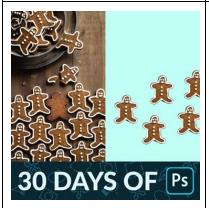

Day 26 - Compositing - Cutouts

The first step of a great composite is getting a clean cutout of your subject. Learn how to use the Pen Tool to make it happen!

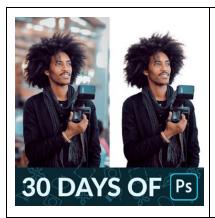

Day 27 - Compositing - Hair

Cutting hair out from a background can be a major challenge. Use Select Subject and Select and Mask to make it easier than ever!

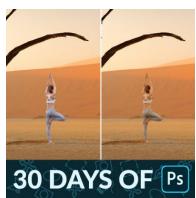

Day 28 - Compositing - Match Light & Color Learn how to perfectly match light, color, and contrast for a seamless composite photograph.

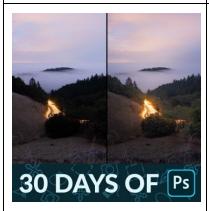

Day 29 - Landscapes - Camera RAW

Recover beautiful details in clouds and trees as we edit a landscape image with Adobe Camera RAW and Photoshop.

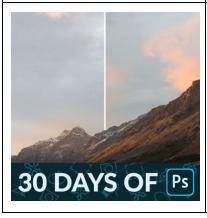

Day 30 - Swap a Sky

When it comes to landscapes, the weather doesn't always cooperate. Learn how to add more interest to a photo by swapping out the sky for one with more color and detail.